# *TIP TECHNIQUES*

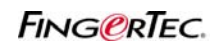

## **MODIFIER LES EN-TÊTES DE DE CHACUN DES CRÉNEAUX D'HORLOGE**

Sous certaines conditions, vous devez montrer à des utilisateurs des données d'assistance dans chacune des 6 colonnes, par exemple, il ya 2 pauses dans la journée de travail comme prévu ci-dessous.

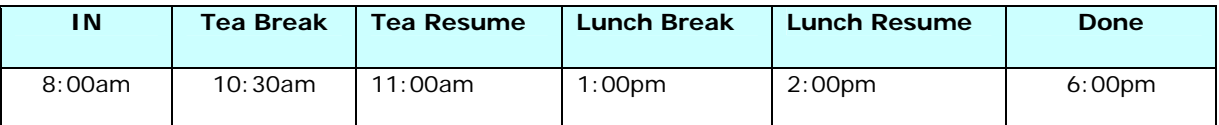

Dans le précédent la TCMS v2, vous devrez prédéfinir le tableau ci-dessous,

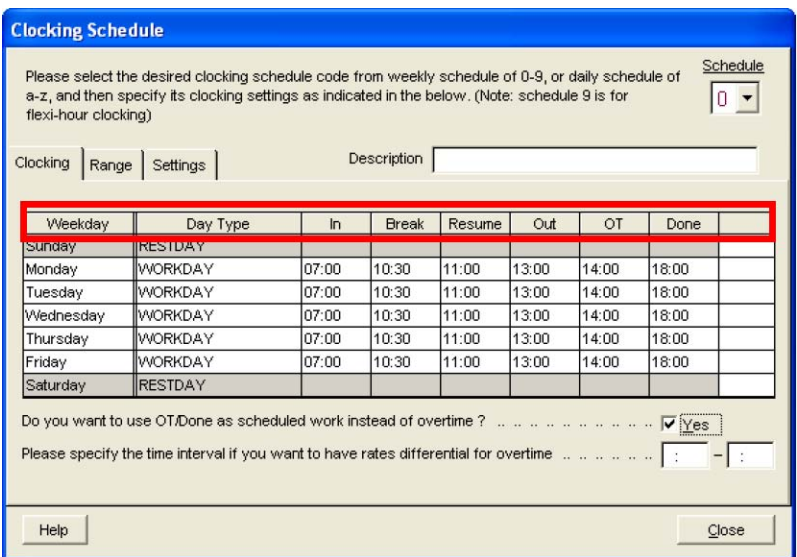

Dans le précédent la TCMS v2, vous devrez prédéfinir le tableau ci-dessous, De toute façon vous sentirez les en-têtes de chaque horloge est de ne pas afficher que vous avez voulu, par exemple pause déjeuner est aussi à afficher. Par conséquent, vous pouvez prédéfinir les en-têtes afin qu'ils affichage, comme vous le souhaitez. Vous aurez besoin de modifier ces en-têtes de fichier CONFI.INI dans le dossier de TCMSV2.

# *TIP TECHNIQUES*

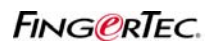

**MODIFIER LES EN-TÊTES DE DE CHACUN DES CRÉNEAUX D'HORLOGE**

#### **Étape 1: Ouvrir le fichier CONFIG.INI**

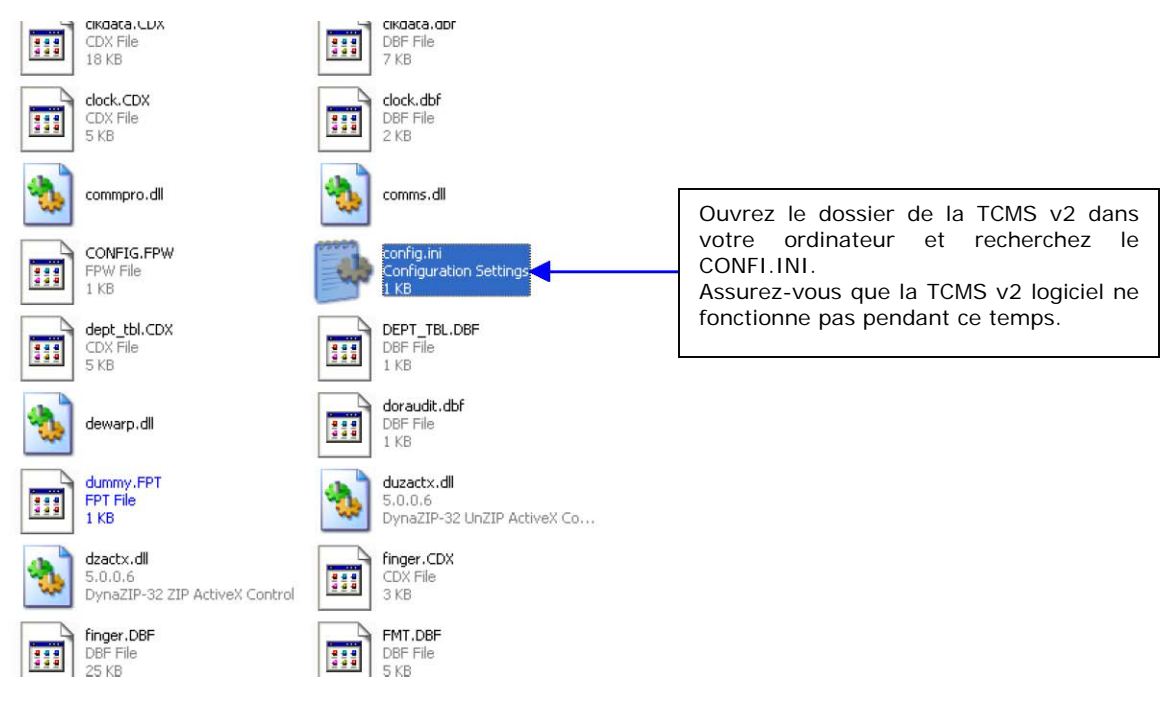

**Étape 2. Recherchez les définitions des en-têtes** 

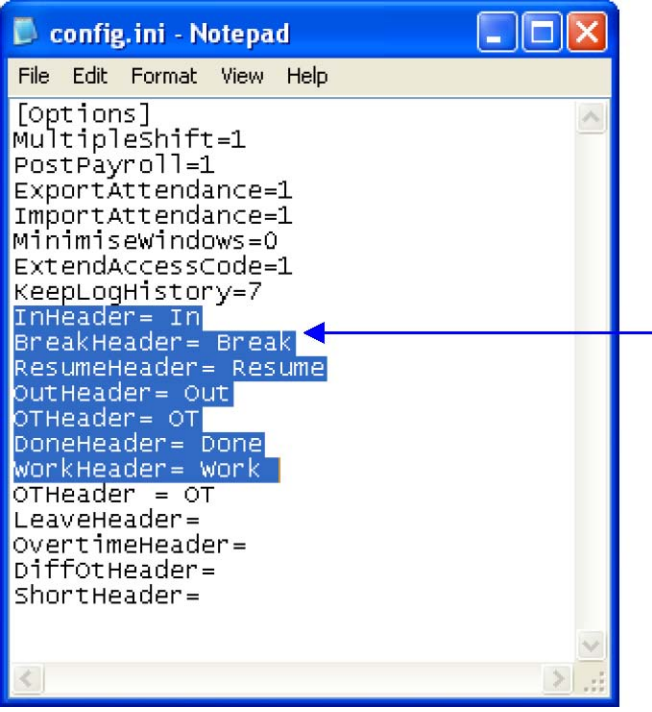

Ce sont les définitions par défaut de l'ensemble des 6 têtes, InHeader = Dans BreakHeader = Pause ResumeHeader = Reprendre OutHeader = Out OTHeader = OT DoneHeader = terminé

# *TIP TECHNIQUES*

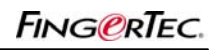

## **MODIFIER LES EN-TÊTES DE DE CHACUN DES CRÉNEAUX D'HORLOGE**

#### **Étape 3: Modifier la définition des en-têtes**

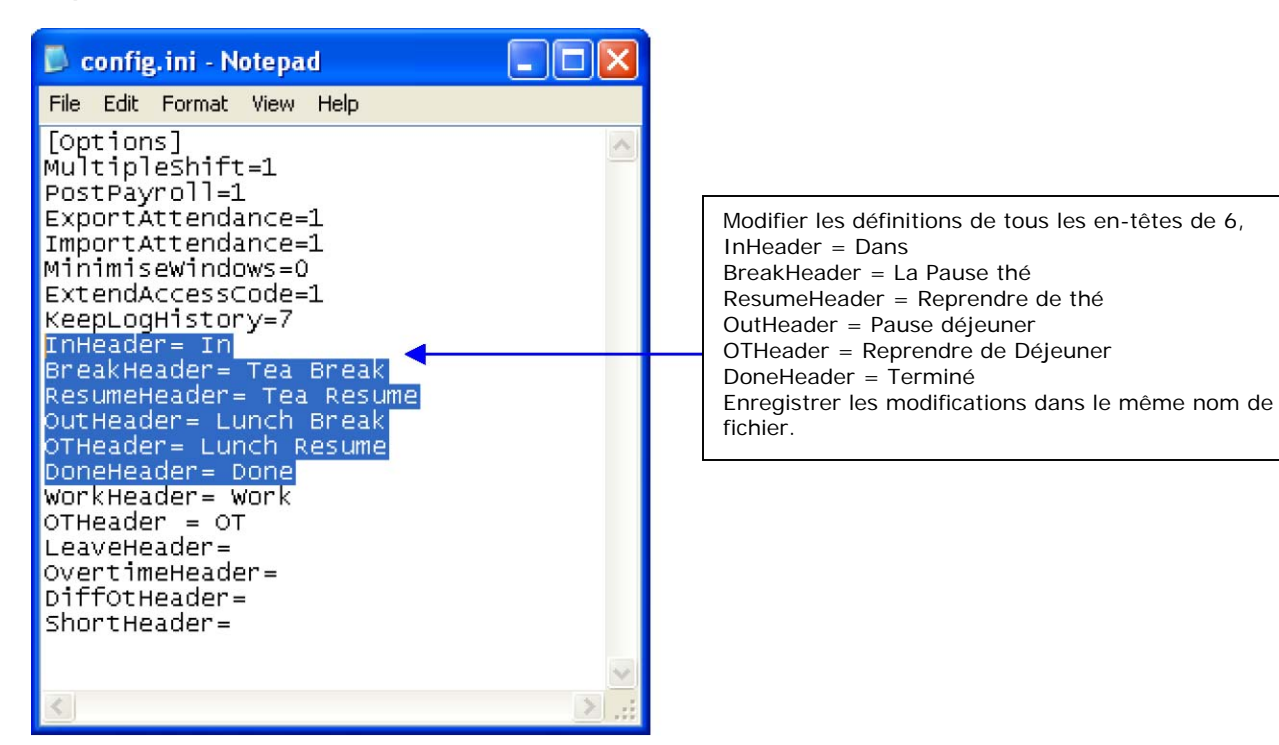

#### **Étape 4: Exécuter de la TCMS v2**

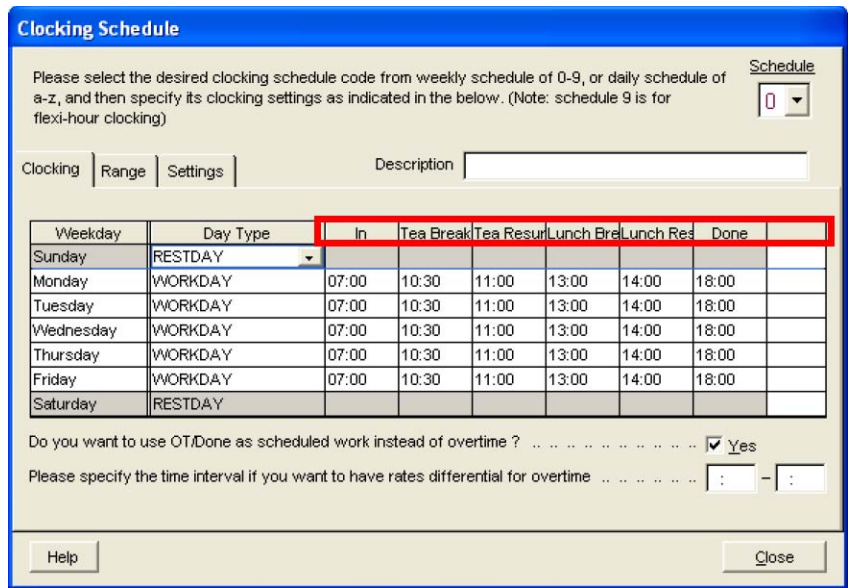

Les en-têtes sont modifiés et il est prend effet dans feuille de présence et de tous les rapports.